#### PMlib 講習会

理化学研究所 計算科学研究機構 可視化技術研究グループ 2014年5月27日 

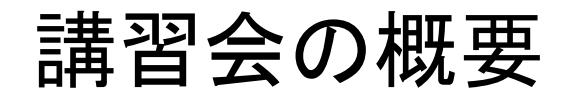

#### • 講義編

- PMlibと䛿
- PMlibの位置づけ
- PMlib䛾入手方法
- PMlib䛾利用方法
- 関連情報編(別途資料A)
	- コンピュータシステムの性能
	- アプリケーションの性能
	- 性能モニターの範囲
- 実習編
	- 実習システムへのログイン
	- PMlib䛾インストール
	- 例題プログラムへの組み込み
	- 実行結果の解釈
	- 例題プログラムの性能向上の検討

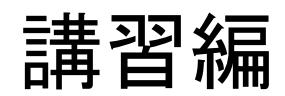

#### PMlib

- PMlibとは
	- 計算性能モニター用クラスライブラリ
	- アプリケーションの性能を改善するための補助ツール
	- オープンソースソフトウエア(理研 AIC㻿が開発・提供)
	- インストール・利用が容易な「軽量」ツール
	- 計測結果情報は指定区間毎に出力
		- 出力タイプ1:全プロセス䛾平均した基本情報
		- 出力タイプ2:ハードウエアイベント毎の情報
		- 出力タイプ3:MPIランク(プロセス) 毎の情報
	- 出力タイプ1、3はLinuxシステム全般で利用可能 – 出力タイプ2は「京 コンピュータ、X86系などで利用可能

#### PMlib䛾位置づけ

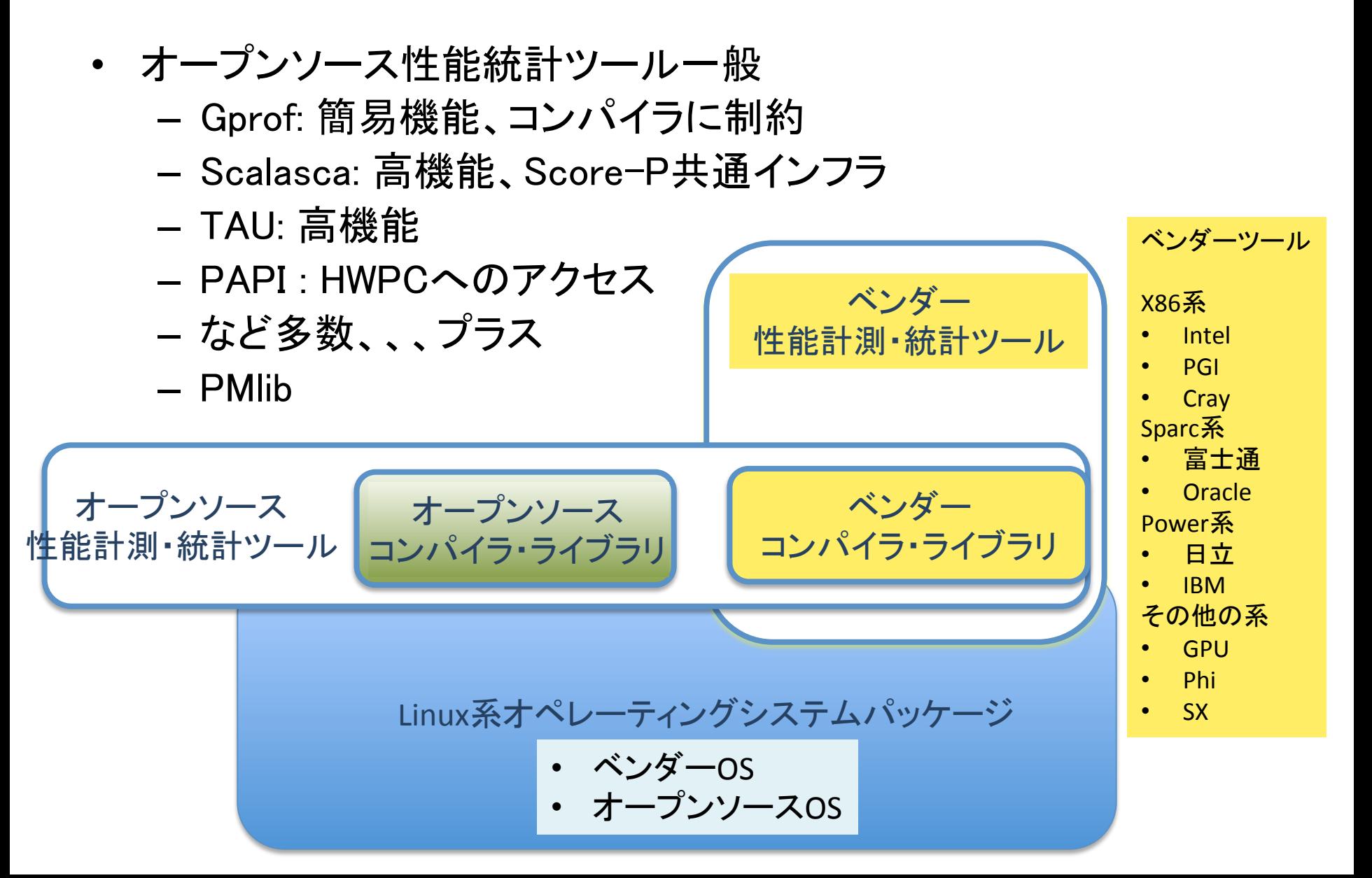

#### PMlibの位置づけ

- ベンダー性能計測・統計ツール – ○豊富な機能、高度なインタフェイス、システムに統合化され た安心感、詳しいドキュメント、ベンダーによるサポート – △習熟に相当期間が必要、システム機種毎にツールが決まっ てしまう、それなりの価格 • オープンソース性能統計ツール – ○各ツール毎に高機能、無料 – △ユーザーインタフェイスが個性的、インストールの手間・利 用方法の習熟がそれなりに大変→周囲にツールをよく知って いる人がいないとハードルは高い
- PMlib
	- 機能・出力情報を絞ったコンパクトなツール
	- インストール・利用方法とも簡単→手軽に利用可能
	- ソースプログラム中にPMlib APIを記述して利用
	- 実際の稼働ベースでアプリケーションの実行性能が測定可能

## PMlib䛾入手方法

- PMlibパッケージの入手方法
	- 下記から直接Download
	- https://github.com/avr-aics-riken/PMlib
- PMlibに関するドキュメント
	- パッケージに含まれるdoc/ディレクトリ以下にある
		- How\_to\_use\_PMlib.pdf :クラスライブラリの説明書
		- PMlib getting started.pdf :本資料
- PMlibのインストール方法・実例は実習編を参照

#### PMlib計算性能測定機能

- プログラム実行時に測定指定区間の実行時間と性能に関連する統計情報を出力する 機能
- 各測定区間は以下のプロパティを持つ
	- キー番号:整数値
	- ラベル:統計情報出力時のラベル文字列
	- 測定対象タイプ: 「計算時間」また䛿「通信時間」
	- 排他測定フラグ:「排他測定」または「非排他測定」
- 性能統計情報
	- 計算量をユーザが明示的に申告
		- 測定区間の「計算量」を引数として自己申告。 (stop メソッドのオプション)
		- 申告量の解釈は測定対象タイプがによる
			- 計算時間の場合は浮動小数点演算量:計算速度 (FLOPS 値) を出力
			- 通信時間の場合は通信量バイト単位:通信速度 (Byte/s 単位) を出力
	- 計算量䛾自動算出
		- ハードウエア性能カウンター(HWPC)のイベントを測定して出力
		- イベントグループを環境変数で動的に選択する

## PMlibのプロファイルのタイプ

- 基本プロファイル例 - 全プロセスの平均情報 - プログラム終了時に各MPIプロセス(ランク)の情報をマス ターランクに集計。統計処理して出力
- 詳細プロファイル(1:MPIプロセス毎) – MPIの各プロセス毎の情報を出力
- 詳細プロファイル(2:HWPCイベント統計)
	- 計測するHWPCイベントグループを環境変数で指定
	- プロセスがOpenMPスレッドを発生した場合各プロセス䛾 にスレッド測定値を内部で合計する。マスタープロセス (MPI rank 0)の値を出力
- スレッド中からのPMlibよびだしには未対応

### プロファイル:明示的な自己申告

• 計算量をユーザが明示的に申告する場合

– 実行時の各セクションのタイミングと演算数を積算して記録

- タイミング測定区間はラベル管理で, コーディング時に指定
- 演算数は, 各関数毎にマニュアルでカウント

ー FX10のPA情報から推定. 例えば...

 $-$  +,  $-$ ,  $\times$  : 1 flop – ÷ : 8 flops(単精度),13 flops(倍精度)  $-\text{abs}()$ : 1 flops

– ソースプログラムの計算実行式通りの実行性能を測定可能

• FX10の詳細プロファイルとの連携

- 同じタイミングで、FXの区間指定が可能

# プロファイル:計算量の自動算出

- 性能システムのCPUが内部に持つハードウエア性能カウンター (HWPC)のイベントを測定して出力
- HWPCのイベントリスト別表
- PMlib用にイベントの種類毎グル一プを定義
	- FLOP㻿
	- VECTOR
	- BAND㼃ID㼀H
	- CACHE
	- C㼅CLE
- プログラム実行時に環境変数で動的に選択する
	- マスタープロセス(MPI rank 0)の測定値を代表値として出力
	- もしOpenMPスレッド並列処理の場合はマスタープロセスが発 生するスレッド群の合計値を出力

基本プロファイル例 

Report of Timing Statistics PMI ib version 2.1.2 Operator : Kenji\_Ono Host name : vsp22 Date :  $2014/05/26$  :  $03:49:43$ 

 ----------------------------------------------------- 

Parallel Mode **Brand Communist Except** 2011 : Hybrid (4 processes x 8 threads)

Total execution time  $= 4.429648e+00$  [sec] Total time of measured sections  $= 3.695136e+00$  [sec]

Statistics per MPI process [Node Average]

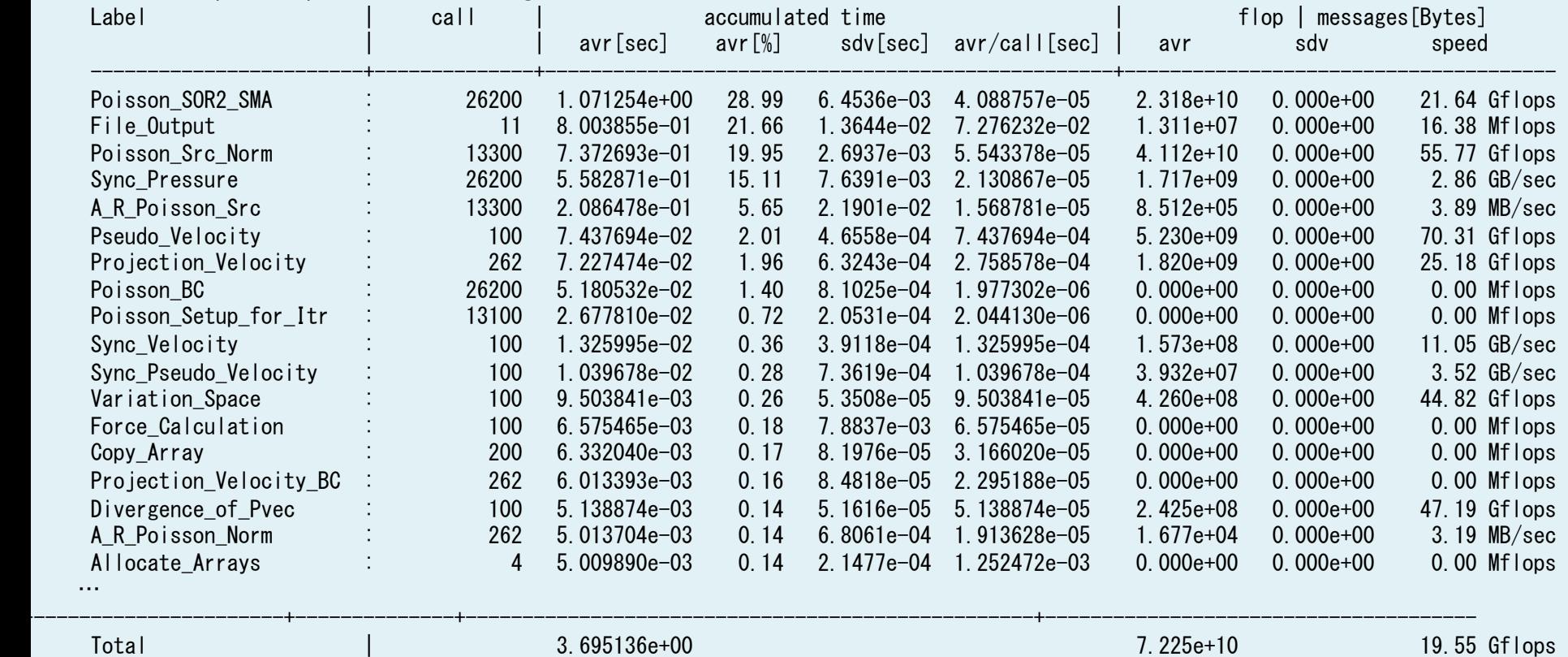

 Performance | 78.21 Gflops

詳細プロファイル(1)

Elapsed time variation over MPI ranks

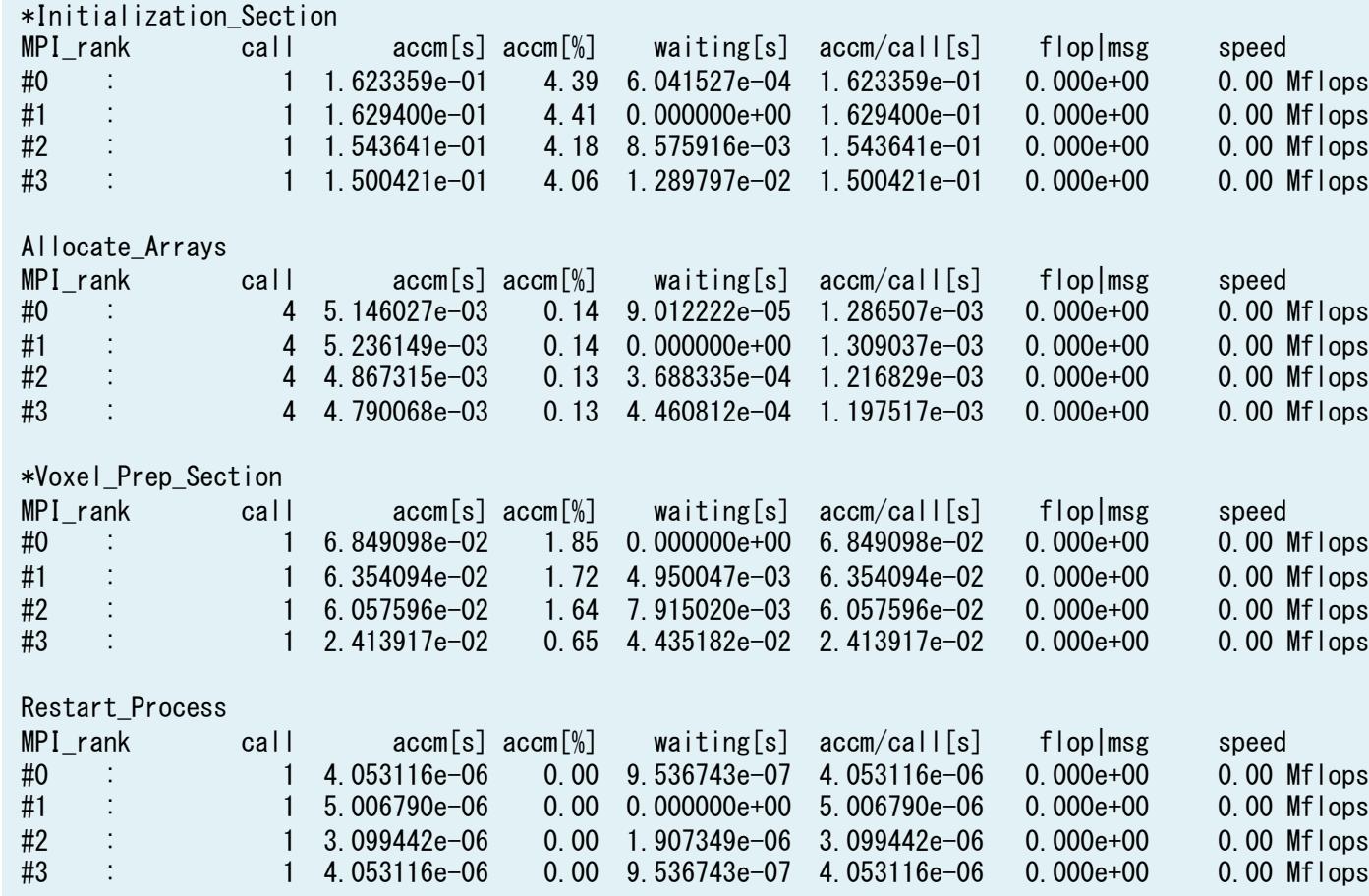

# 詳細プロファイル(2)

PMI ib detected the CPU architecture:

The available Hardware Performance Counter (HWPC) events depend on this CPU architecture.

 GenuineIntel

Intel(R) Xeon(R) CPU E5-2670 0 @ 2.60GHz

HWPC event values of the master rank, sum of threads. count unit in Giga (x 10e9)

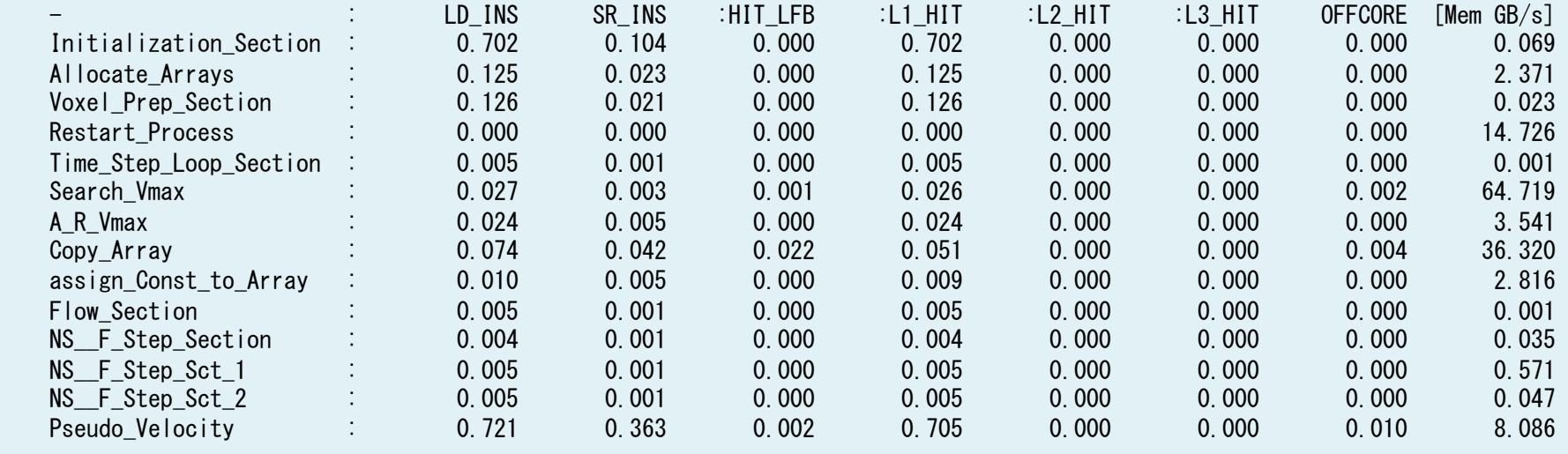

## 利用するプログラム例

```
#include	<PerfMonitor.h>	
using namespace pm lib;
     // "Serial"; "OpenMP"; "FlatMPI"; "Hybrid";
     char parallel mode[] = "Hybrid";
PerfMonitor	PM;	
     int main (int argc, char *argy\lceil)
      {	
     enum timing key \{tm\text{ sec1}, \text{tm}\text{ sec2}, \text{tm}\text{ sec3}, \text{tm}\text{ END},\};
     MPI Init(&argc, &argy);
     MPI Comm rank(MPI COMM WORLD, &my id);
     MPI Comm size(MPI COMM WORLD, &npes);
     num threads = omp get max threads();
PM. setRankInfo(my_id);
PM. initialize(tm END);
PM. setProperties(tm_sec1, "section1", PerfMonitor::CALC);
PM. setParallelMode(parallel mode, num_threads, npes);
PM. start(tm_sec1);
     compute some kerel();
PM. stop (tm sec1);
PM. gather();
PM.print(stdout, "QQQ", "RRR");
PM.printDetail(stdout);
     MPI Finalize();
     return 0:
      }
```
• 計時区間䛾キーと総数 tm\_END

```
enum timing_key { 
  tm init sct,
    tm_init_alloc,
     tm_voxel_prep_sct, 
       tm voxel load,
        tm_polygon_load, 
        tm_cutinfo, 
     tm_restart, 
   tm_loop_sct, 
  tm vmax,
   tm_vmax_comm, 
   ... 
   tm_END 
};
```
プログラム中で測定する区間に対して、 enumで順に整数を割り当てる。 tm\_ENDで総数がわかる。

• ラベル(測定区間名)の配列宣言とラベル指定

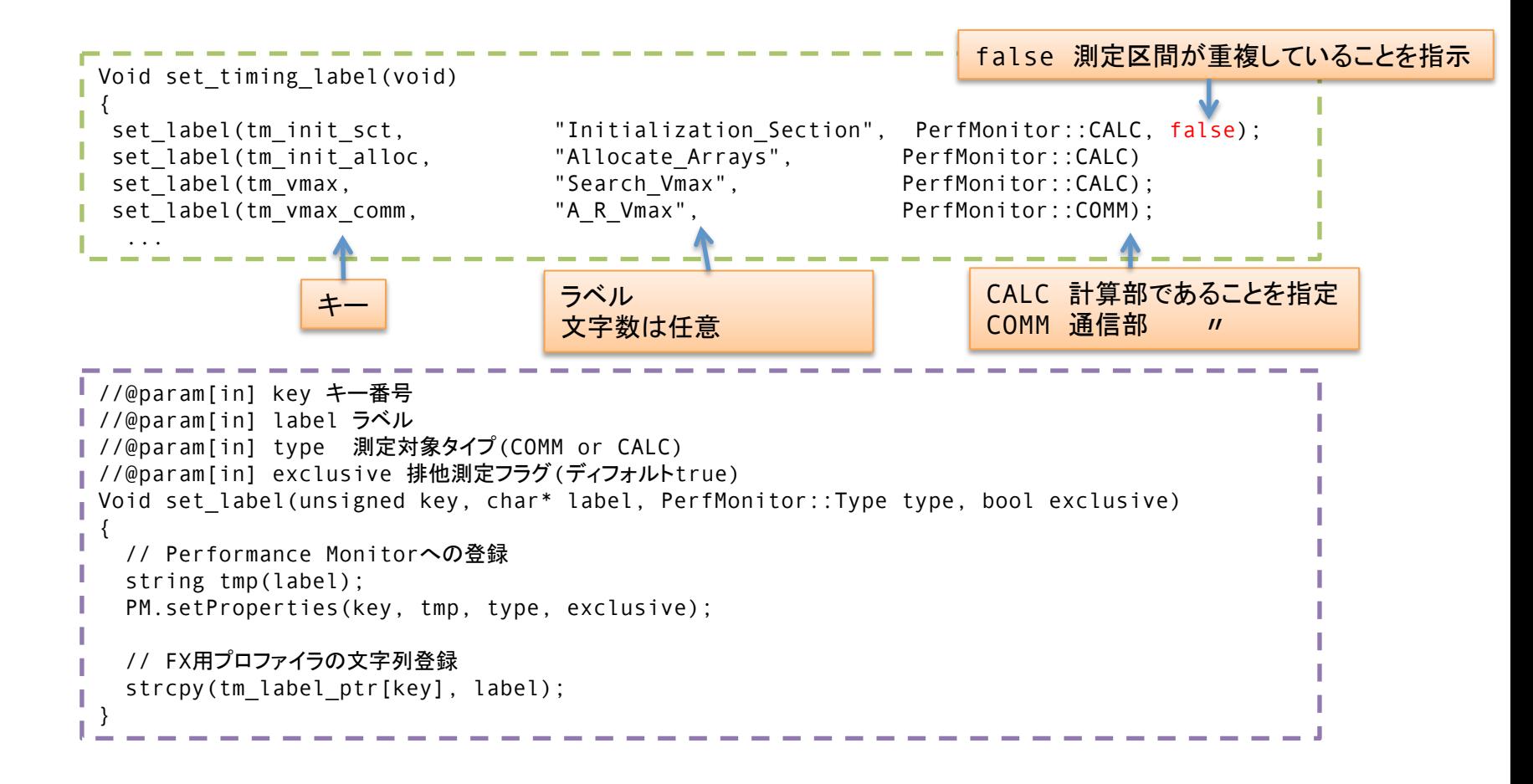

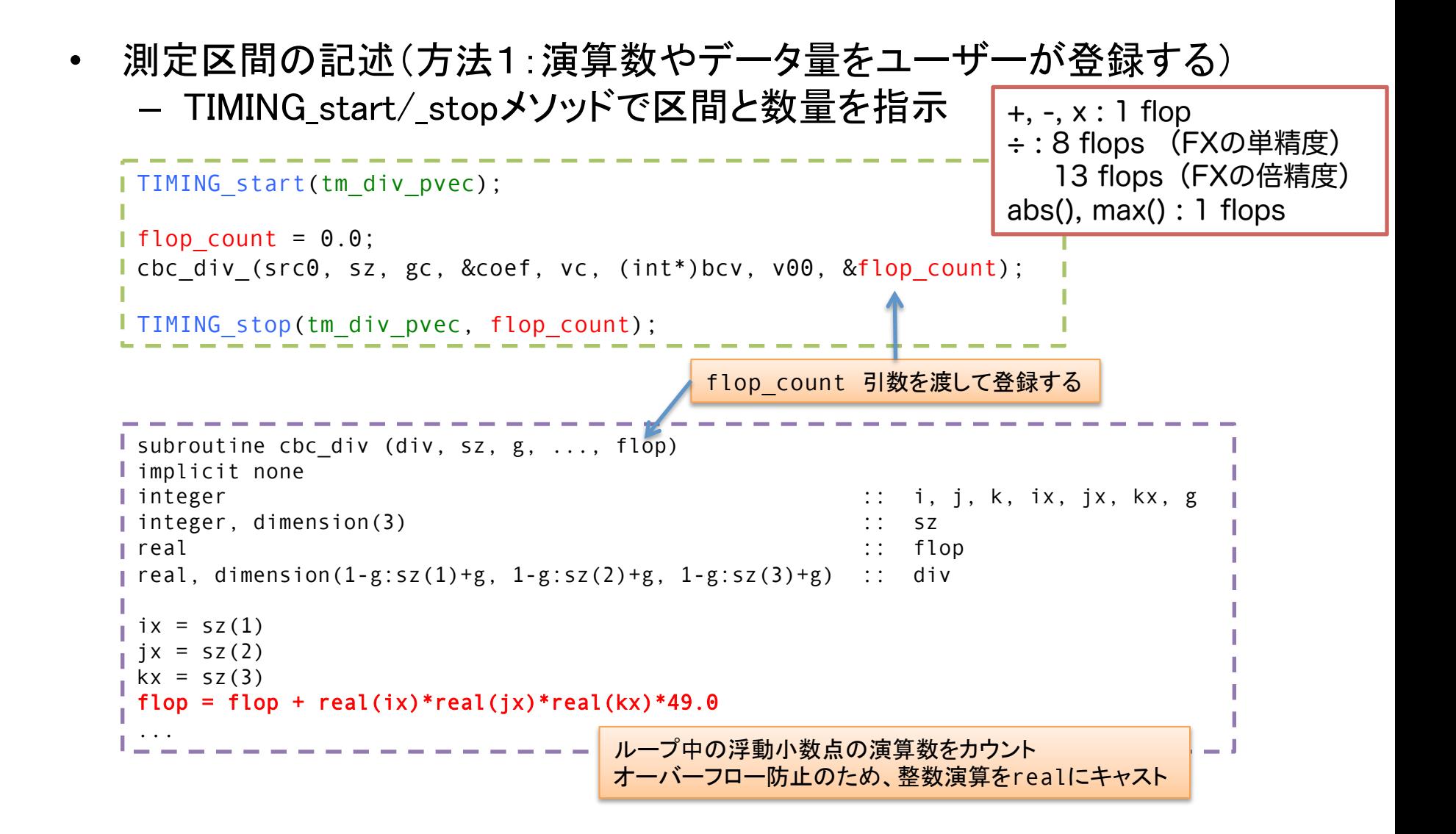

• 測定区間の記述(方法2:演算数やデ一タ量をHWPCに自動算出させる) - TIMING\_start/\_stopメソッドで区間を指示

```
I TIMING start(tm div pvec);
cbc div (src0, sz, gc, &coef, vc, (int*)bcv, v00 );
I TIMING stop(tm div pvec);
```

```
I subroutine cbc div (div, sz, g, ...,)
I implicit none
integer :: i, j, k, ix, jx, kx, g 
integer, dimension(3) :: sz 
real :: flop
real, dimension(1-g:sz(1)+g, 1-g:sz(2)+g, 1-g:sz(3)+g) :: div
ix = sz(1)jx = sz(2)kx = sz(3)...
```
#### • 測定メソッドの切り替え、あるいは併用

```
//@fn プロファイラのラベル取り出し
  //@param 格納番号	
 inline const char* get tm label(unsigned key) {
    return (const char*)tm_label_ptr[key]; 
 } 
//@fn タイミング測定開始	
 //@param 格納番号	
 inline void TIMING start(unsigned key) {
    // Intrinsic profiler 
    TIMING__ PM.start(key); 
#ifdef __FX_FAPP 
   fapp start( get tm label(key), \theta, \theta);
#endif
 } 
 //@fn タイミング測定終了	
 //@param 格納番号	
//@param[in] flopPerTask「タスク」あたりの計算量/通信量(バイト) (ディフォルト0)
 //@param[in] iterationCount 実行「タスク」数 (ディフォルト1)
inline void TIMING stop(unsigned key, REAL TYPE flopPerTask=0.0, unsigned iterationCount=1) {
#ifdef __FX_FAPP 
   fapp stop( get tm label(key), \theta, \theta);
#endif
    // Intrinsic profiler 
    TIMING__ PM.stop(key, flopPerTask, iterationCount); 
 } 
                                                    内蔵プロファイラとFX䛾プロファイラをコンパイラオプション
                                                    -D FX FAPPで切り替え
```
• ヘッダのインクルード

#include "PerfMonitor.h"

■ // FX用のプロファイラ #ifdef FX FAPP #include "/fj\_tool/fapp.h" #endif

• クラスライブラリ䛾インスタンス

PerfMonitor PM;

- 初期化
	- 並列時のランク番号の割り当て(V-Sphere利用時)?
	- 初期化(ラベル䛾配列数 tm\_END を渡す)

// タイミング測定の初期化 PM.initialize(tm\_END); PM.setRankInfo(pn.ID); PM.setParallelMode(para mode, C.num thread, C.num\_process); set timing label();

• サンプリング後の統計処理

```
FILE* fp = NULL;Hostonly_ { 
   if ( !(fp=fopen("profiling.txt", "w")) ) { 
    stamped printf("\tSorry, can't open 'profiling.txt' file. Write failed.\n");
    assert(0);
 } 
 } 
// 測定結果の集計(gathreメソッドは全ノードで呼ぶこと)
PM.gather(); 
// マスターノードでのみ結果出力(排他測定のみ)
Hostonly {
   PM.print(stdout); 
  PM.print(fp); 
   // 結果出力(非排他測定も)
  if ( C.Mode.Profiling == DETAIL) { 
      PM.printDetail(stdout); 
      PM.printDetail(fp); 
 } 
    if ( !fp ) fclose(fp); 
 }
```
### 自己申告:四則以外のflop count

#### max

 do k=1,kx do  $j=1$ ,  $j \times$ do  $i=1, ix$  $vm =vm + max(vm, p(i,j,k))$  end do end do end do

#### PA情報のカウンタ値とループ数から求めると

 $max() = 1$  flops

#### 推定方法

- 1. FXのPA情報からflop countを得る.
- 2. ループカウントとflop countから、ループあたりの flop countを求める.
- 3. 加算分を差し引き, 関数のflop countを得る.

### 測定flop count(FX)

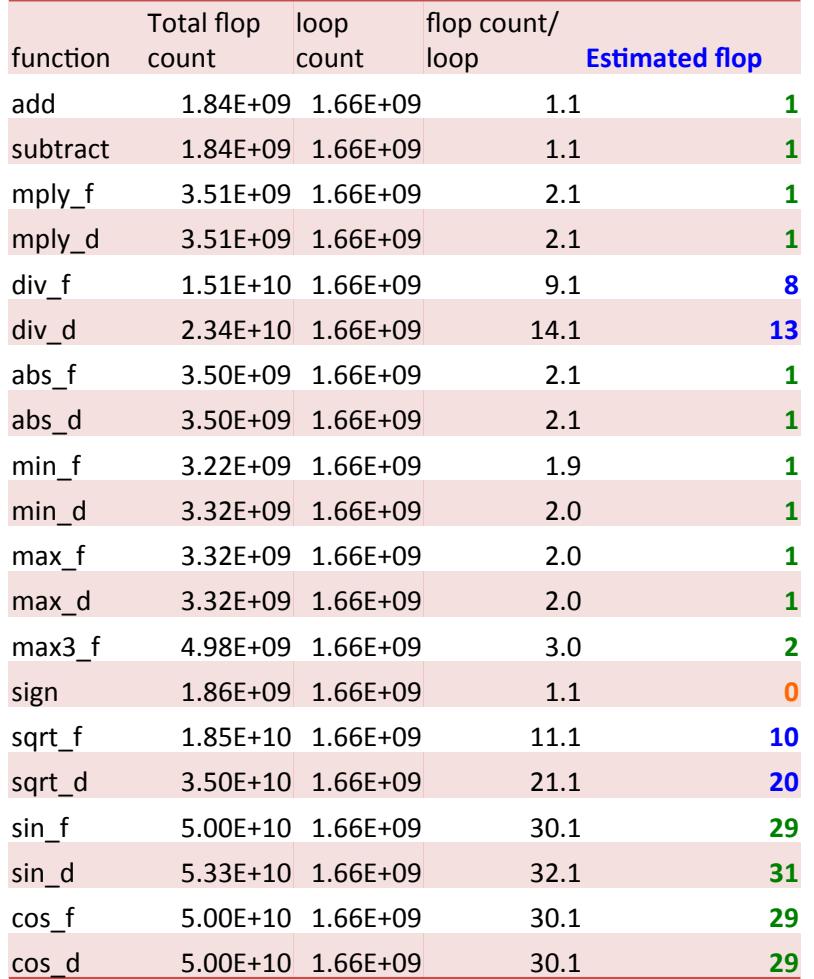

単精度:  $_f$ 倍精度: \_d  $max3: max(a, b, c)$ 

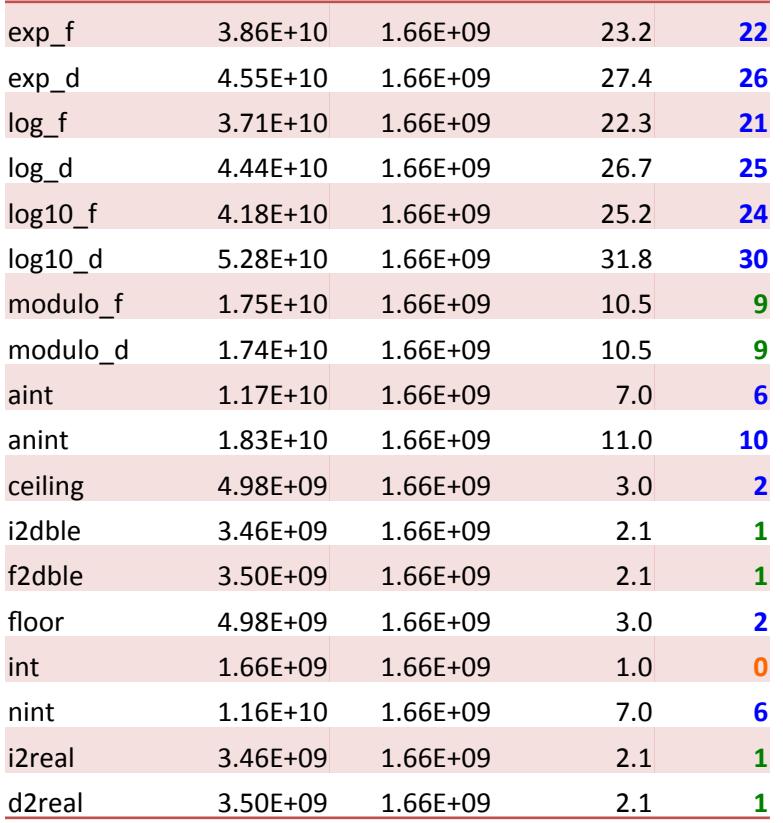

#### 測定flop count(FX)サマリー

#### 単精度と倍精度で同じ 加減乗算: 1 abs, min, max : 1 sin, cos : 29

#### 単精度と倍精度で異なる 除算: 8/13 sqrt : 10/20 exp : 22/26 log : 21/25 log10 : 24/30

#### 変換

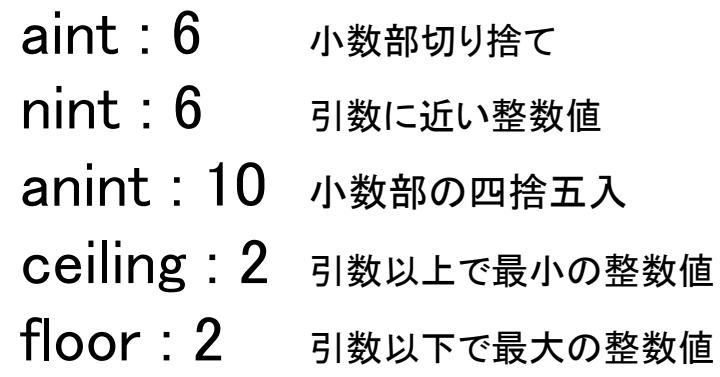

Cast 

\* 
$$
\rightarrow
$$
 real,  $\ast$   $\rightarrow$  double : 1

\n\*  $\rightarrow$  int : 0

\n将号

\nsign : 0

#### Flop countの注意点

- ループ中の定数演算は外に出す
	- コンパイラが自動的に判断し, ソースを変更するので無駄な計 算部分のflop countは少なくなる
	- FXのプロファイラよりPMクラスのMFLOPSが大きければ, 無駄 な計算をしている可能性が高い
- ループ中のif文
	- if文内の演算数がある程度多ければ(10 flop以上)カウンタを使 う
		- FXでは浮動小数点で加算した方がよい(整数レジスタ利用 の弊害で最適化がされない場合がある)
	- If文内䛾演算数が少なけれ䜀,カウントしない.あるい䛿,適当 に近似

#### HWPCによる計算量䛾自動算出

- 性能システムのCPUが内部に持つHWPC
	- CPU種類毎に物理的なカウンタの数が異なる
	- CPU種類毎に取得可能なイベントの種類が異なる
		- papi\_avail
- 計測されるイベントの回数
	- プログラムの実行に伴う全ての処理が対象
		- ソースプログラムで書かれている計算式
		- プログラムの実行・制御に必要な追加処理
		- コンパイラによる最適化の副影響
		- 投機的な実行による無駄な計算
	- PMlibの区間設定で興味ある部分に焦点をあてて解釈す るとわかりやすい

## ハードウエアカウンタについて

• 京 •  $FX10$  preset event  $\frac{Name}{P}$  Code Deriv Description (Note)

Available events and hardware information.

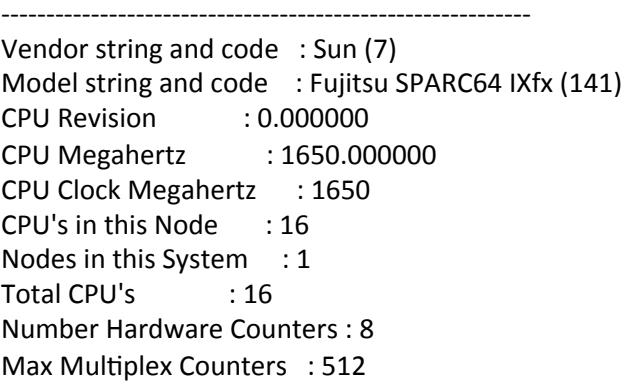

PAPI\_L1\_DCM\_0x80000000\_No\_Level 1 data cache misses PAPI\_L1\_ICM\_0x80000001\_No Level 1 instruction cache misses PAPI\_L1\_TCM\_0x80000006 Yes Level 1 cache misses PAPI\_L2\_TCM\_0x80000007\_Yes\_Level 2 cache misses PAPI\_CA\_INV\_0x8000000c\_No\_Requests for cache line invalidation PAPI\_CA\_ITV\_0x8000000d\_No\_Requests for cache line intervention PAPI\_TLB\_DM\_0x80000014 No Data translation lookaside buffer misses PAPI\_TLB\_IM\_0x80000015\_No \_Instruction translation lookaside buffer misses PAPI\_TLB\_TL\_0x80000016 Yes Total translation lookaside buffer misses PAPI\_MEM\_SCY 0x80000022 No Cycles Stalled Waiting for memory accesses PAPI\_STL\_ICY 0x80000025 No Cycles with no instruction issue PAPI\_FUL\_ICY 0x80000026 No Cycles with maximum instruction issue PAPI\_STL\_CCY 0x80000027 Yes Cycles with no instructions completed PAPI\_FUL\_CCY 0x80000028 Yes Cycles with maximum instructions completed PAPI\_HW\_INT\_0x80000029\_No Hardware interrupts PAPI\_BR\_MSP\_0x8000002e\_No Conditional branch instructions mispredicted PAPI\_BR\_PRC\_0x8000002f\_Yes\_Conditional branch instructions correctly predicted PAPI\_FMA\_INS 0x80000030 Yes FMA instructions completed PAPI\_TOT\_IIS 0x80000031 Yes Instructions issued PAPI\_TOT\_INS 0x80000032 No Instructions completed PAPI\_FP\_INS\_0x80000034 Yes Floating point instructions PAPI\_LD\_INS\_0x80000035 Yes Load instructions PAPI\_SR\_INS\_0x80000036 Yes Store instructions PAPI\_BR\_INS\_0x80000037\_No Branch instructions PAPI\_VEC\_INS 0x80000038 Yes Vector/SIMD instructions PAPI\_TOT\_CYC 0x8000003b No Total cycles PAPI\_LST\_INS 0x8000003c\_No Load/store instructions completed PAPI\_L2\_TCH\_0x80000056 Yes Level 2 total cache hits PAPI\_L2\_TCA 0x80000059 Yes Level 2 total cache accesses PAPI\_FP\_OPS\_0x80000066 Yes Floating point operations

## ハードウエアカウンタについて

#### • Intel Xeon E5 preset event

Hdw Threads per core  $\therefore$  1 Cores per Socket : 8 Sockets : 2  $NUMA Nodes : 2$ CPUs per Node : 8 Total CPUs : 16 Running in a  $VM$  : no Number Hardware Counters : 11 Max Multiplex Counters  $\div$  32

Name Code Deriv Description (Note) PAPI\_L1\_DCM\_0x80000000\_No\_Level 1 data cache misses PAPI\_L1\_ICM\_0x80000001\_No Level 1 instruction cache misses PAPI\_L2\_DCM\_0x80000002 Yes Level 2 data cache misses PAPI\_L2\_ICM\_0x80000003\_No Level 2 instruction cache misses PAPI\_L1\_TCM\_0x80000006 Yes Level 1 cache misses PAPI\_L2\_TCM\_0x80000007 No Level 2 cache misses PAPI\_L3\_TCM\_0x80000008 No Level 3 cache misses PAPI\_TLB\_DM\_0x80000014 Yes Data translation lookaside buffer misses PAPI\_TLB\_IM\_0x80000015\_No Instruction TLBmisses PAPI\_L1\_LDM\_0x80000017 No Level 1 load misses PAPI\_L1\_STM\_0x80000018 No Level 1 store misses PAPI\_L2\_STM\_0x8000001a No Level 2 store misses PAPI\_STL\_ICY 0x80000025 No Cycles with no instruction issue PAPI\_BR\_UCN\_0x8000002a\_Yes\_Unconditional branch instructions PAPI\_BR\_CN\_0x8000002b\_No Conditional branch instructions PAPI\_BR\_TKN\_0x8000002c\_Yes\_Conditional branch taken PAPI\_BR\_NTK\_0x8000002d\_No Conditional branch not taken PAPI\_BR\_MSP\_0x8000002e\_No Conditional branch mispredicted PAPI\_BR\_PRC\_0x8000002f\_Yes\_Conditional branch correctly predicted PAPI\_TOT\_INS 0x80000032 No Instructions completed

PAPI\_FP\_INS\_0x80000034 Yes Floating point instructions PAPI\_LD\_INS\_0x80000035 No Load instructions PAPI\_SR\_INS 0x80000036 No Store instructions PAPI\_BR\_INS\_0x80000037\_No \_Branch instructions PAPI\_TOT\_CYC 0x8000003b No Total cycles PAPI\_L2\_DCH\_0x8000003f\_Yes\_Level 2 data cache hits PAPI\_L2\_DCA\_0x80000041\_No Level 2 data cache accesses PAPI\_L3\_DCA\_0x80000042 Yes Level 3 data cache accesses PAPI\_L2\_DCR\_0x80000044 No Level 2 data cache reads PAPI\_L3\_DCR\_0x80000045\_No Level 3 data cache reads PAPI\_L2\_DCW\_0x80000047\_No Level 2 data cache writes PAPI\_L3\_DCW\_0x80000048 No Level 3 data cache writes PAPI\_L2\_ICH\_0x8000004a No Level 2 instruction cache hits PAPI\_L2\_ICA\_0x8000004d\_No\_Level 2 instruction cache accesses PAPI\_L3\_ICA\_0x8000004e\_No Level 3 instruction cache accesses PAPI\_L2\_ICR\_0x80000050\_No Level 2 instruction cache reads PAPI\_L3\_ICR\_0x80000051\_No Level 3 instruction cache reads PAPI\_L2\_TCA\_0x80000059\_Yes\_Level 2 total cache accesses PAPI\_L3\_TCA\_0x8000005a\_No Level 3 total cache accesses PAPI\_L2\_TCR\_0x8000005c\_Yes\_Level 2 total cache reads PAPI\_L3\_TCR\_0x8000005d\_Yes\_Level 3 total cache reads PAPI\_L2\_TCW\_0x8000005f\_No Level 2 total cache writes PAPI\_L3\_TCW\_0x80000060\_No\_Level 3 total cache writes PAPI\_FDV\_INS 0x80000063 No Floating point divide instructions PAPI\_FP\_OPS 0x80000066 Yes Floating point operations PAPI\_SP\_OPS\_0x80000067\_Yes\_Floating point operations; optimized to count scaled single precision vector operations PAPI\_DP\_OPS\_0x80000068\_Yes\_Floating point operations; optimized to count scaled double precision vector operations PAPI\_VEC\_SP\_0x80000069\_Yes\_Single precision vector/SIMD instructions PAPI\_VEC\_DP\_0x8000006a\_Yes\_Double precision vector/SIMD instructions PAPI\_REF\_CYC 0x8000006b\_No \_Reference clock cycles

# ハードウエアカウンタ Xeon E5 preset とnative

Event name: Same PAPI FP\_OPS Event Code: 0x80000066 Number of Native Events: 2 Short Description: | |FP instructions| Long Description: | |Floating point instructions| Developer's Notes: || Derived Type:  $|DEFIVED$  ADD Postfix Processing String: || Native Code[0]: 0x4000001c |FP COMP OPS EXE:SSE SCALAR DOUBLE| Native Event Description: ICounts number of floating point events, masks:Number of SSE double precision FP scalar uops executed| Intel Xeon E5ではPAPI\_FP\_OPSとPAPI\_FP\_INSは同じ内容を表示

Native Code[1]: 0x4000001d |FP\_COMP\_OPS\_EXE:SSE\_FP\_SCALAR\_SINGLE| Native Event Description: |Counts number of floating point events, masks:Number of SSE single precision FP scalar uops executed|

 $$$  papi avail  $-e$  PAPI DP OPS Event name: PAPI\_DP\_OPS Event Code: 0x80000068 Number of Native Events: 3 Short Description: **IDP** operations Long Description: | |Floating point operations; optimized to count scaled double precision vector operations|

Native Code[0]: 0x4000001c |FP\_COMP\_OPS\_EXE:SSE\_SCALAR\_DOUBLE| Native Event Description: |Counts number of floating point events, masks:Number of SSE double precision FP scalar uops executed|

Native Code[1]: 0x40000020 IFP COMP OPS EXE:SSE FP PACKED DOUBLE| Native Event Description: |Counts number of floating point events, masks:Number of SSE double precision FP packed uops executed|

Native Code[2]: 0x40000021 SIMD FP 256:PACKED DOUBLE| Native Event Description: |Counts 256-bit packed floating point instructions, masks:Counts 256-bit packed double-precision|

 $$$  papi avail  $-e$  PAPI VEC DP Event name: The PAPI VEC DP Event Code: 0x8000006a Number of Native Events: 2 Short Description: **IDP** Vector/SIMD instrl Long Description: | |Double precision vector/SIMD instructions|

Native Code[0]: 0x40000020 IFP COMP OPS EXE:SSE FP PACKED DOUBLE| Native Code[1]: 0x40000021 SIMD FP 256:PACKED DOUBLE|

#### ハードウエアカウンタ SPARC64 VIIIfx preset とnative

\$ papi\_avail -e PAPI\_FP\_OPS 

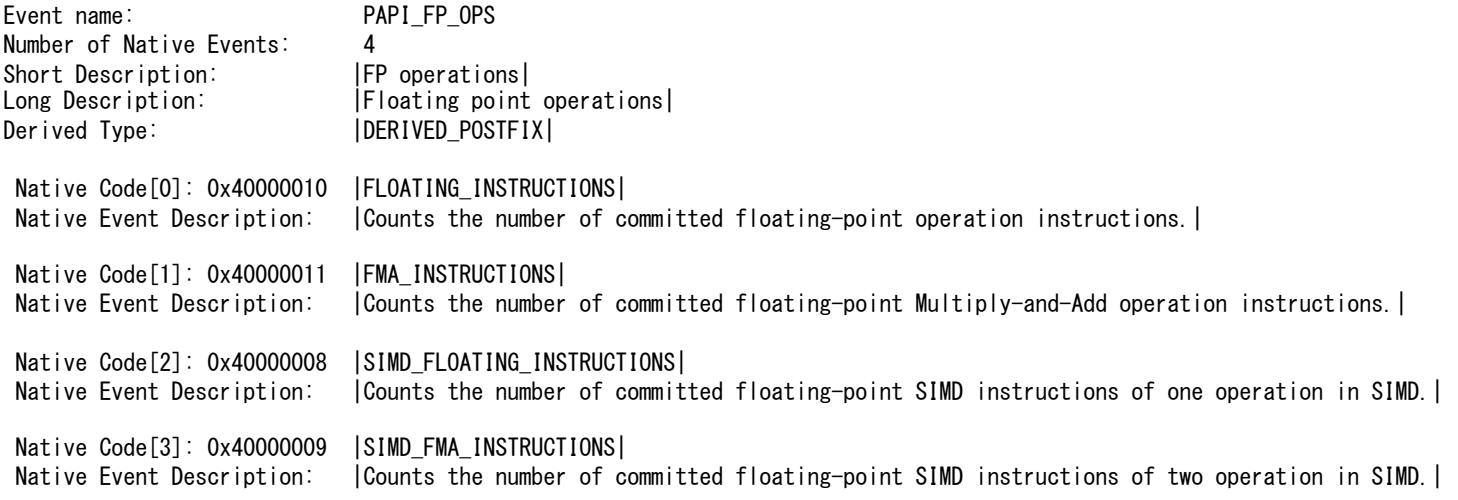

#### Pmlib䛾動作確認がとれているシステム

- 京/FX10
	- ログインノードで䛾クロスコンパイル環境
	- 計算ノードで䛾ネイティブコンパイル環境
	- 富士通コンパイラ+MPI
- ・ Intel Xeon E5 クラスタ
	- Intelコンパイラ+IntelMPI
	- GNUコンパイラ+OpenMPI/gnu
	- PGIコンパイラ+OpenMPI/pgi
- 必要なソフトウエア環境
	- C, C++ compiler
	- PAPIを組み込む場合䛿Linux kernel 2.6.32+
		- (Kernel バージョンが古い場合はPerfmod組み込み必要)

### PMlib実習編

#### 実習編

- 実習システムへのログイン
- PMlib䛾インストール
- 例題プログラムへの組み込み
- 実行結果䛾解釈
- 例題プログラムの性能向上の検討

#### PMlibの入手方法

- 公式なPMlibパッケージの入手方法
	- 下記から入手(Download zipボタン)
	- https://github.com/avr-aics-riken/PMlib
- 本日の実習では例題プログラムを追加したパッケージを使 用します。
	- 京コンピュータログインノード2,3,4,5,6
	- /tmp/mikami/PMlib-master.2.1.3.rev2.tar.gz

# PMlibのインストール 京コンピュータ(1)

- PMlibのインスト―ル作業はログインノ―ドでも計算ノ―ドでも 可能。本日はログインノードでインストール実施
- PMlibの利用は計算ノードアプリケーションが行う
- 任意のディレクトリでパッケージを展開。インストール先の ディレクトリを --prefix で指定しconfigureの実施。自動作成 されるMakefileを用いて、 make䛾実施。
	- \$ tar -zxf PMlib-master.2.1.3.vsh.tar.gz

 $$$  ls -l

\$ drwxr-xr-x 8 a03155 ra000004 4096 5月 26 04:30 PMlib-master

\$ cd PMlib-master

\$ ./configure CXX=mpiFCCpx CC=mpifccpx FC=mpifrtpx \ CFLAGS='-Kopenmp,fast -Ntl\_notrt' \ CXXFLAGS='-Kopenmp,fast -DUSE\_PAPI -Ntl\_notrt' \ --host=sparc64-unknown-linux-gnu \ --with-papi=yes --with-example=yes \ --prefix=\${HOME}/pmlib/install\_dir \$ make

\$ make install

## PMlibのインストール 京コンピュータ(2)

• 京でのインスト―ル時間は数分で終了。正常にインスト―ル されると以下䛾ファイルができている。

\$ ls -CF install\_dir bin/ doc/ include/ lib/ share/

\$ ls -go install\_dir/bin install\_dir/include install\_dir/lib

install\_dir/bin: total 4 -rwxr-xr-x 1 1563 May 26 19:18 pm-config

install\_dir/include:

total 28

- -rw-r--r-- 1 5798 May 26 19:18 PerfMonitor.h -rw-r--r-- 1 6099 May 26 19:18 PerfWatch.h -rw-r--r-- 1 1490 May 26 19:18 mpi\_stubs.h
- -rw-r--r-- 1 627 May 26 19:18 pmVersion.h -rw-r--r-- 1 2079 May 26 19:18 pmlib\_papi.h

install\_dir/lib: total 4136 -rw-r--r-- 1 4219910 May 26 19:18 libPM.a -rw-r--r-- 1 11938 May 26 19:18 libpapi\_ext.a

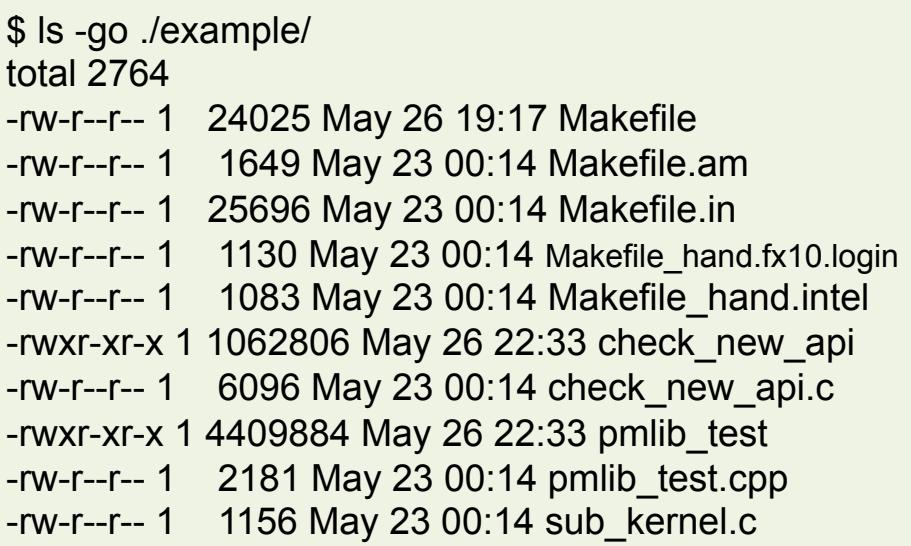

# PMlibを用いる 京コンピュータ(1)

• Example/ 以下のサンプルプログラムでPMlibを利用してみる

#!/bin/bash set -x date; hostname; /opt/FJSVXosPA/bin/xospastop PMLIB=\${HOME}/pmlib/PMlib-master PMLIB\_INCLUDE=-I\${PMLIB}/include PMLIB\_LIB=\${PMLIB}/src/libPM.a PAPI\_ROOT=/usr PAPI\_LIB="\$PAPI\_ROOT/lib64/libpapi.a \$PAPI\_ROOT/lib64/libpfm.a" PAPI\_EXT="\$PMLIB/src\_papi\_ext/libpapi\_ext.a" CXXFLAGS="-Kfast,parallel,openmp \${PMLIB\_INCLUDE} \${PAPI\_INCLUDE}" CCFLAGS="-std=c99 -Xg -Kfast,parallel,openmp \${PMLIB\_INCLUDE} \${PAPI\_INCLUDE}" LDFLAGS="\${PMLIB\_LIB} \${PAPI\_LIB} \${PAPI\_EXT}" SRC\_DIR=\${HOME}/pmlib/PMlib-master/example WKDIR=/data/ra000004/a03155/tmp/check\_pmlib ; mkdir -p \$WKDIR cd  $WKDIR$ ; if [  $$$ ? != 0 ] ; then echo ' $@@@$  Directory error  $@@@'$ ; exit; fi cp \$SRC\_DIR/pmlib\_main.cpp main.cpp cp \$SRC\_DIR/sub\_kernel.c sub.c mpiFCC -c \${CXXFLAGS} main.cpp mpifcc -c \${CCFLAGS} sub.c mpiFCC \${CXXFLAGS} main.o sub.o \${LDFLAGS} export OMP\_NUM\_THREADS=4 mpirun -np 2 ./a.out

## Pmlibを用いる 京実行結果例 (1)

#### 基本プロファイル+MPIプロセス毎プロファイル

Report of Timing Statistics PMlib version 2.1.3 Operator : RRR Host name : QQQ Date : 2014/05/26 : 23:25:43 Parallel Mode : Hybrid (2 processes x 4 threads) Total execution time  $= 7.231672e-01$  [sec] Total time of measured sections = 7.296531e-01 [sec]

Statistics per MPI process [Node Average]

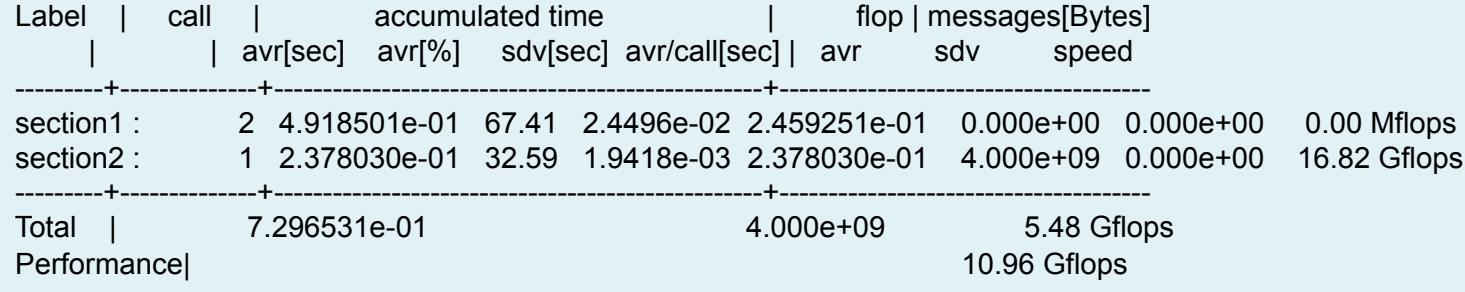

----------------------------------------------------- Elapsed time variation over MPI ranks

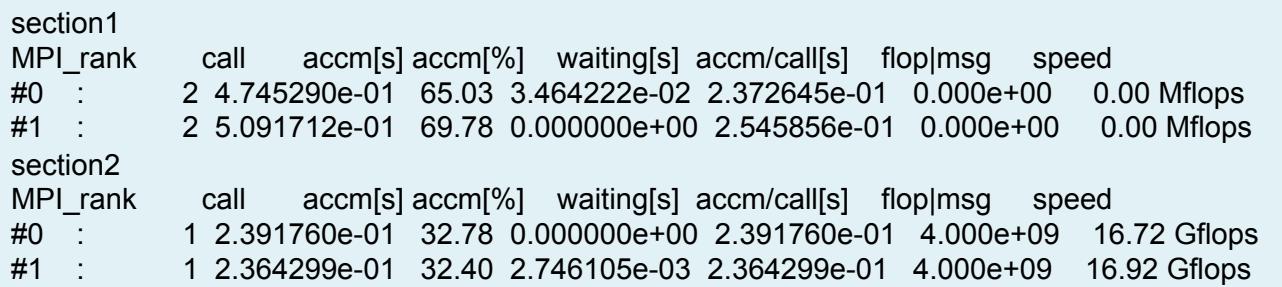

## Pmlibを用いる 京実行結果例 (2)

#### 環境変数を追加 export HWPC\_CHOOSER=FLOPS

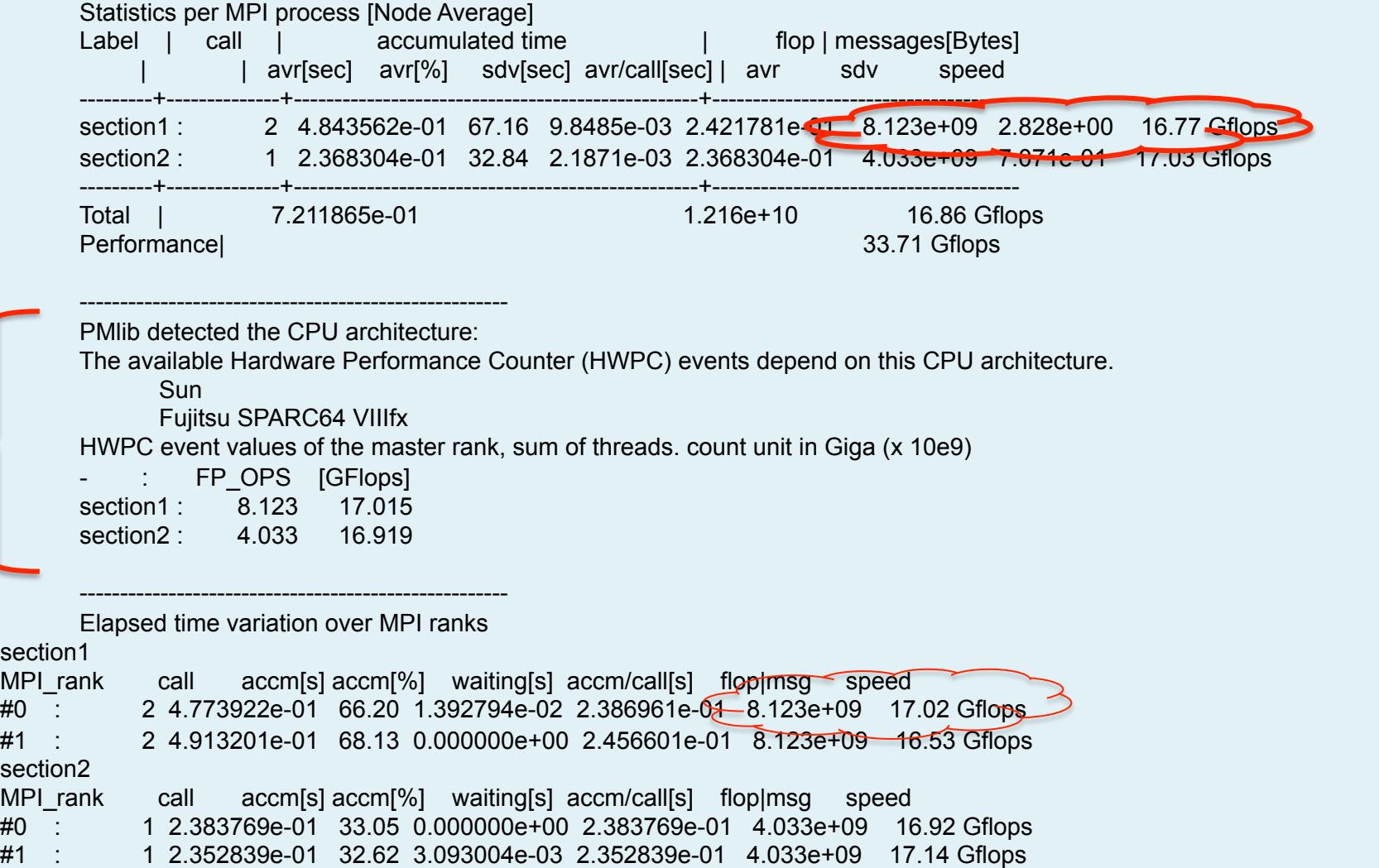

# Pmlibを用いる 京実行結果例(3)

#### 環境変数を追加 export HWPC\_CHOOSER=FLOPS,VECTOR

PMlib detected the CPU architecture:

The available Hardware Performance Counter (HWPC) events depend on this CPU architecture.

 Sun Fujitsu SPARC64 VIIIfx

HWPC event values of the master rank, sum of threads. count unit in Giga (x 10e9)

FH OPS [GFlops] VEC INS FMA\_INS section1 8.123 17.010 3.180 0.881 section2 : 4.033 16.758 1.581 0.435

HWPC events legend: count unit in Giga (x 10e9)

FP\_OPS: floating point operations

VEC\_INS: vector instructions

FMA\_INS: Fused Multiply-and-Add instructions

LD INS: memory load instructions

SR INS: memory store instructions

L1\_TCM: level 1 cache miss

L2\_TCM: level 2 cache miss (by demand and by prefetch)

L2 WB DM: level 2 cache miss by demand with writeback request

L2 WB PF: level 2 cache miss by prefetch with writeback request

TOT\_CYC: total cycles

MEM\_SCY: Cycles Stalled Waiting for memory accesses

STL ICY: Cycles with no instruction issue

TOT INS: total instructions

FP\_INS: floating point instructions

Derived statistics:

[GFlops]: floating point operations per nano seconds (10^-9)

[Mem GB/s]: memory bandwidth in load+store GB/s

[L1\$ %]: Level 1 cache hit percentage

[LL\$ %]: Last Level cache hit percentage

### Pmlibを用いる 京実行結果例 (4)

#### 環境変数を変更 export HWPC\_CHOOSER=BANDWIDTH

Statistics per MPI process [Node Average]

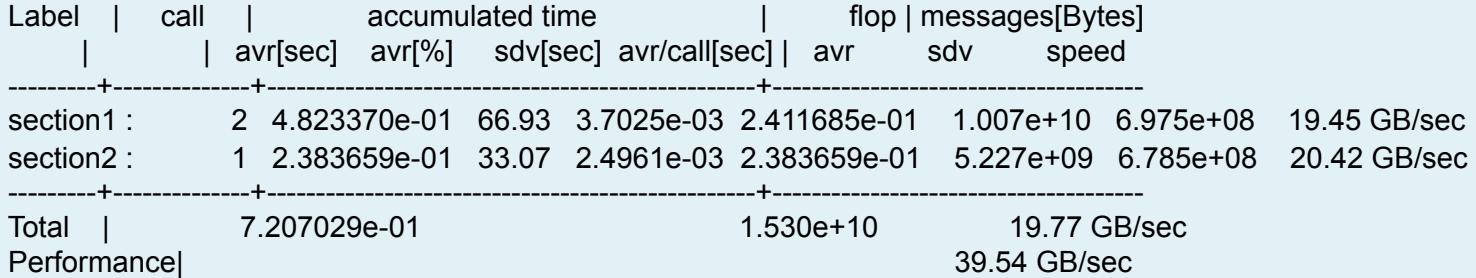

PMlib detected the CPU architecture:

-----------------------------------------------------

The available Hardware Performance Counter (HWPC) events depend on this CPU architecture.

Sun

Fujitsu SPARC64 VIIIfx

HWPC event values of the master rank, sum of threads. count unit in Giga (x 10e9)

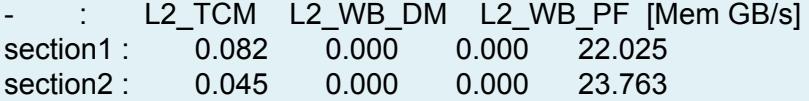

HWPC events legend: count unit in Giga (x 10e9)

FP OPS: floating point operations

VEC\_INS: vector instructions

FMA\_INS: Fused Multiply-and-Add instructions

LD INS: memory load instructions

SR INS: memory store instructions

L1\_TCM: level 1 cache miss

L2 TCM: level 2 cache miss (by demand and by prefetch)

L2 WB DM: level 2 cache miss by demand with writeback request

L2 WB PF: level 2 cache miss by prefetch with writeback request

プロファイルの検討と最適化への反映

#### • サンプルプログラムでの検討 - STREAMベンチマークプログラムのC++ OpenMP版

\$ cd src\_others  $$$  ls  $-$ go -rw-r--r-- 1 931 May 27 13:06 Makefile -rw-r--r-- 1 1943 May 27 14:51 pmlib\_stream.cpp -rw-r--r-- 1 4073 May 27 15:37 stream.cpp -rwxr-xr-x 1 740 May 27 15:25 x.pmlib-K.sh \$ make  $$$  ls -go … -rwxr-xr-x 1 5489281 May 28 10:36 pmlib\_stream.ex \$ # Edit x.pmlib-K export HWPC\_CHOOSER=BANDWIDTH \$ pjsub x.pmlib-K.sh

#### • STREAMの標準出力とPmlib出力の比較・解説

### PMlibを用いる Intel Xeon(1)

• Example/ 以下のサンプルプログラムでPMlibを利用してみる – Module環境が設定されてる場合の例

#!/bin/bash module load intel impi papi pmlib/intel CFLAGS="-O3 -openmp -vec-report -openmp-report"

mpicxx -c \${CFLAGS} \${INCLUDES} main.cpp mpicc -c \${CFLAGS} \${INCLUDES} sub.c mpicxx \${CFLAGS} \${INCLUDES} main.o sub.o \${LDFLAGS}

export HWPC\_CHOOSER=FLOPS export OMP\_NUM\_THREADS=4 mpirun -np 2 ./a.out

#### Module環境が設定されていない場合䛿別途変数を 指定しておく

INCLUDES=-I/usr/local/pmlib/pmlib-2.1.2-intel/include -I/usr/local/papi/papi-5.2.0/intel/include LDFLAGS=-L/usr/local/pmlib/pmlib-2.1.2-intel/lib -lPM -lpapi\_ext -L/usr/local/papi/papi-5.2.0/intel/lib -lpapi lpfm